**Installation** 

**Installation : www.versuchsmethoden.de/XSel17Installation.exe**

**Updates : www.versuchsmethoden.de/XSel17Update.exe**

### **Deinstallation**

Die Deinstallation erfolgt über die Systemsteuerung / Software

### **Einzelplatzinstallation**

Bei einer Einzelplatzlizenz darf Visual-XSel auf einem Rechner installiert werden, wobei die Freischaltung einem Account zugewiesen wird. Das ist in der Regel der Anmeldename "named user". Eine Installation im Netzwerk oder der Aufruf über Remote ist nicht zulässig.

#### **Netzwerkinstallation**

Gelieferte Datei muss hier stehen

Bei einer Netzwerkinstallation wird auf einem beliebigen Server ein Verzeichnis benötigt, auf dem alle Anwender Schreibrechte haben. Ist eine generelle Freigabe eines Verzeichnisses nicht möglich, so müssen den Anwendern gezielt Zugriffe auf dieses Verzeichnis gegeben werden, z.B. über DIVA.

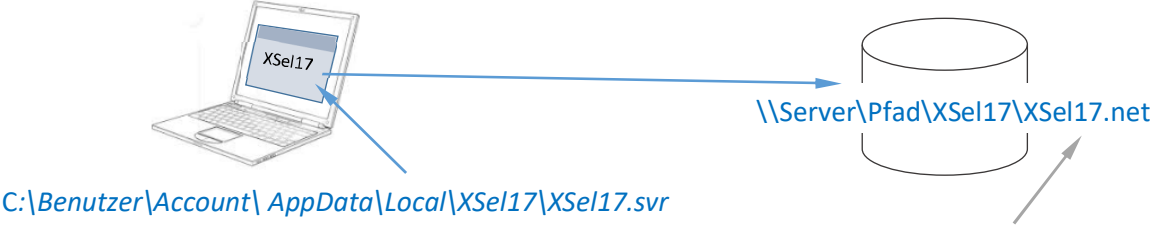

Zähler wird automatisch angelegt.

Bei einer Netzwerklizenz wird eine firmenspezifische *XSel17.svr* zur Verfügung gestellt, die im Benutzerverzeichnis stehen muss.

In dieser Datei steht die Information des freigegebenen Server-Pfades. Die Datei *XSel17.net* wird dann von Visual-XSel automatisch dort angelegt. Sie enthält den Zähler (Binärdatei), wie viele Anwender gerade die Software verwenden. Sie wird nach Ablauf eines Tages zurückgesetzt.

Der genannte Pfad oben rechts *\\Server\Pfad\XSel17\* ist ein Beispiel. Es ist der gewünschte Pfad CRGRAPH zu nennen, damit die XSel17.svr erstellt werden kann.

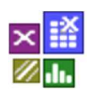

## **Templates und Systemdateien**

Nach der Installation von Visual-XSel 17.0 befindet sich das Programm unter dem Standardverzeichnis *C:\Programme (x86)\XSel17\*. Beispiele, Formelsammlung, … und Templates sind als Standard auch dort, optional unter *C:\ProgramData\XSel17,* abgelegt.

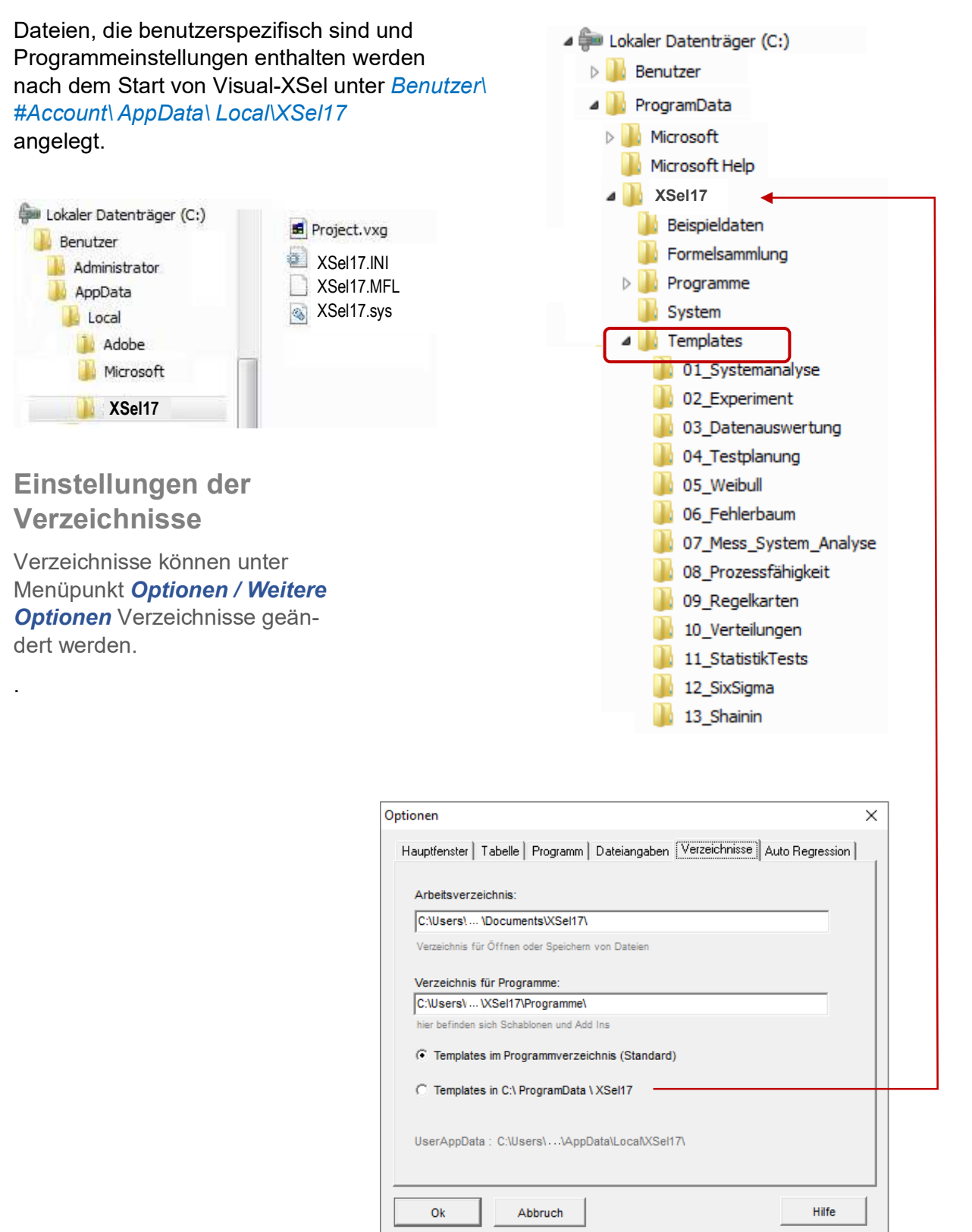

### **Eigene Templates**

Geänderte Templates, oder eigens erstellte, werden in

#### *C:\Users\ Account\ AppData\ Local\ XSel17\*

gespeichert. Hierfür gibt es den Menüpunkt

#### *Datei/ Templates / Eigene Templates*

ganz unten verwendet werden.

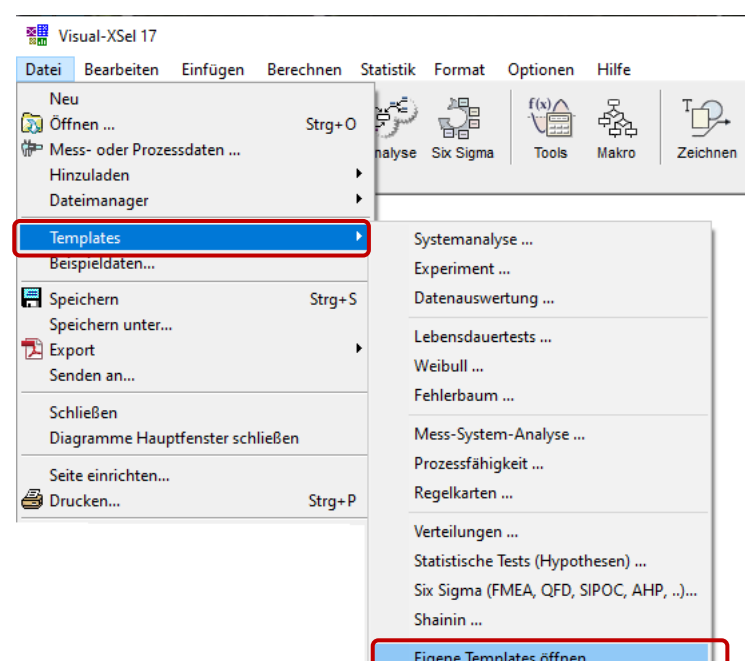

Speichern als eigenes Template ...

### **Sicherungsdateien**

Beim Speichern von Dateien werden automatisch \*.bak Dateien angelegt. Im Falle eines

Programmabsturzes kann diese Datei zum Restaurieren

des bisherigen Arbeitsstandes wieder geöffnet werden. Wird die Datei vom Programm regulär geschlossen, wird die bak-Datei automatisch gelöscht.

Es werden zusätzlich beim Speichern die entsprechenden Datei-Versionen getrennt in *C:\Users\ #Account\ AppData\ Local\ XSel17\ History* gespeichert. Dies kann unter *Optionen/ Weitere Optionen/ Dateiangaben* geändert werden.

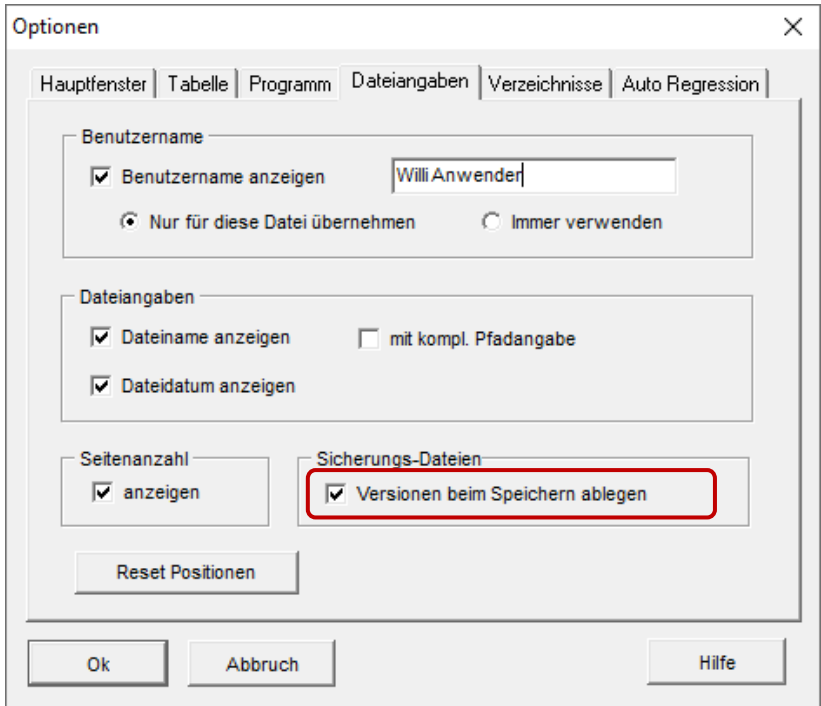

Für den Fall, dass man z.B. beim Speichern im Netzwerk Probleme hat, kann der zuletzt gespeicherte Stand unter *Datei/ Dateimanager/ Dateien wiederherstellen* zurückgeholt werden.

Es werden aber auch alle vorher gespeicherten Stände der gleichen Datei chronologisch in

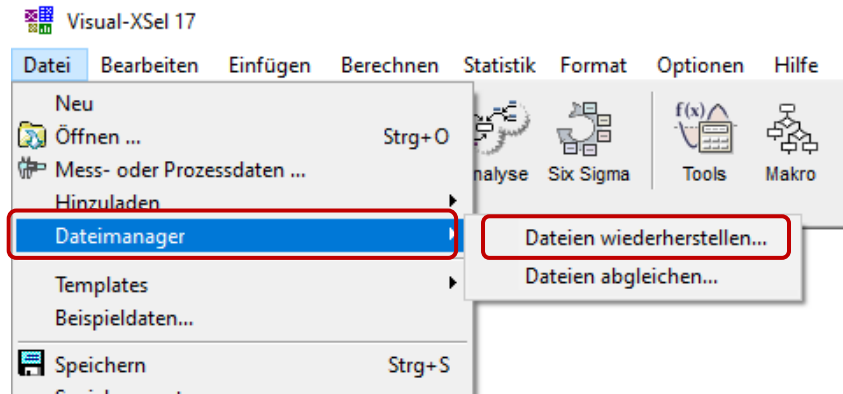

#### *C:\Users\ #Account\ AppData\ Local\ XSel17\ History*

gespeichert. Diese Funktion ist auch hilfreiche, wenn man beispielsweise ein Wirkdiagramm oder einen Fehlerbaum verändert und nach dem Speichern gerne doch wieder einen vorhergehenden Stand weiterbearbeiten möchte.